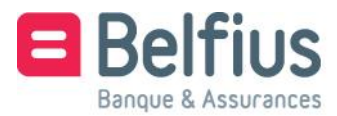

**Belfius Direct Net Installation du lecteur de carte Belfius**

Google Chrome

### **Cher client,**

Avant de pouvoir utiliser le lecteur Belfius avec le câble pour vous connecter à Belfius Direct Net, vous devez installer le logiciel prévu à cet effet. Ce guide explique comment installer ce logiciel en trois étapes simples, afin que vous puissiez utiliser facilement, rapidement et en toute sécurité votre banque en ligne.

## **Utiliser le lecteur de carte Belfius**

#### Surfez sur **[https://www.belfius.be](https://www.belfius.be/)**

Le lecteur de lecteur de carte Belfius ne doit pas être connecté à votre pc à l'aide du câble USB fourni.

Cliquez en haut à droite de l'écran sur '**Se connecter**'.

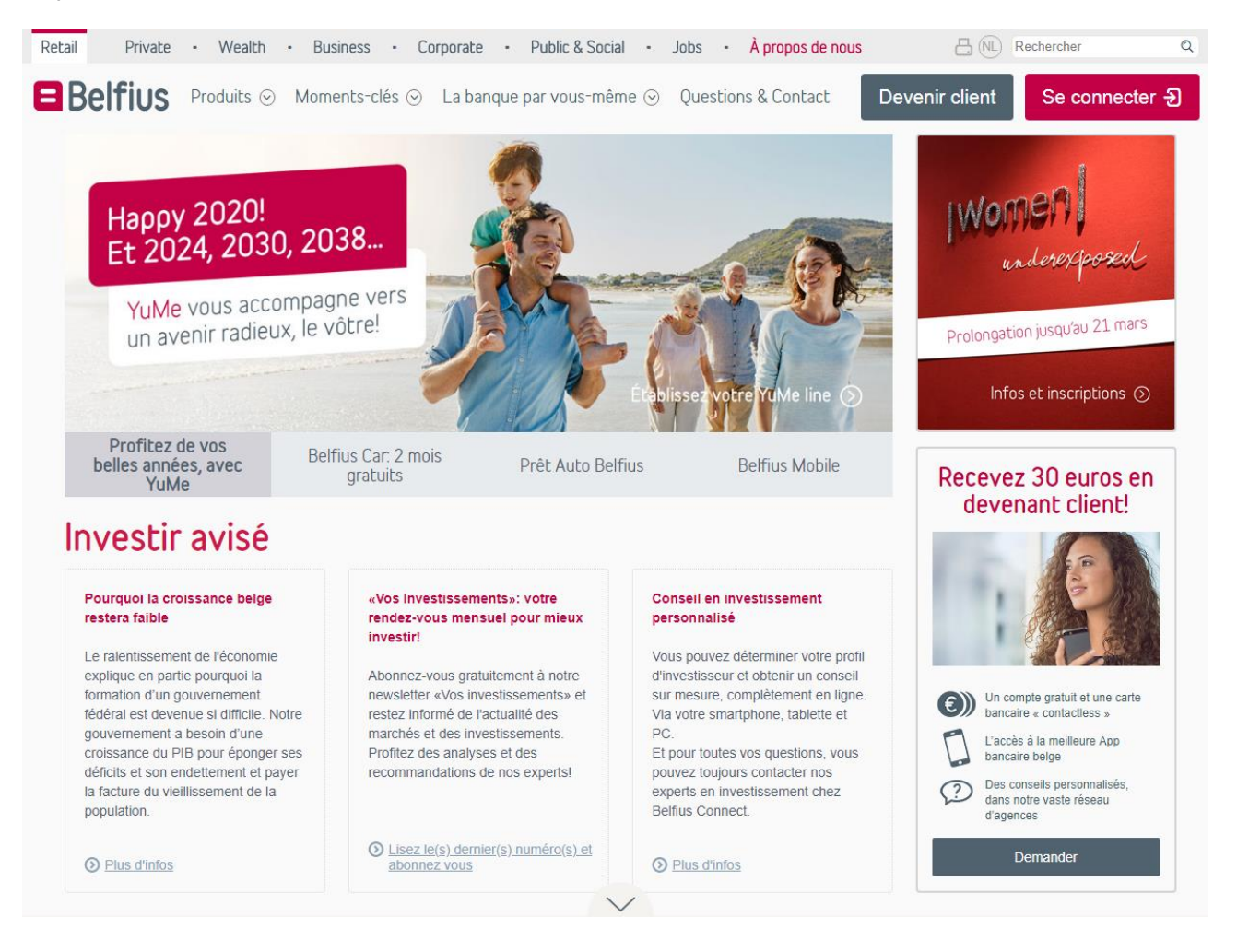

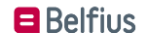

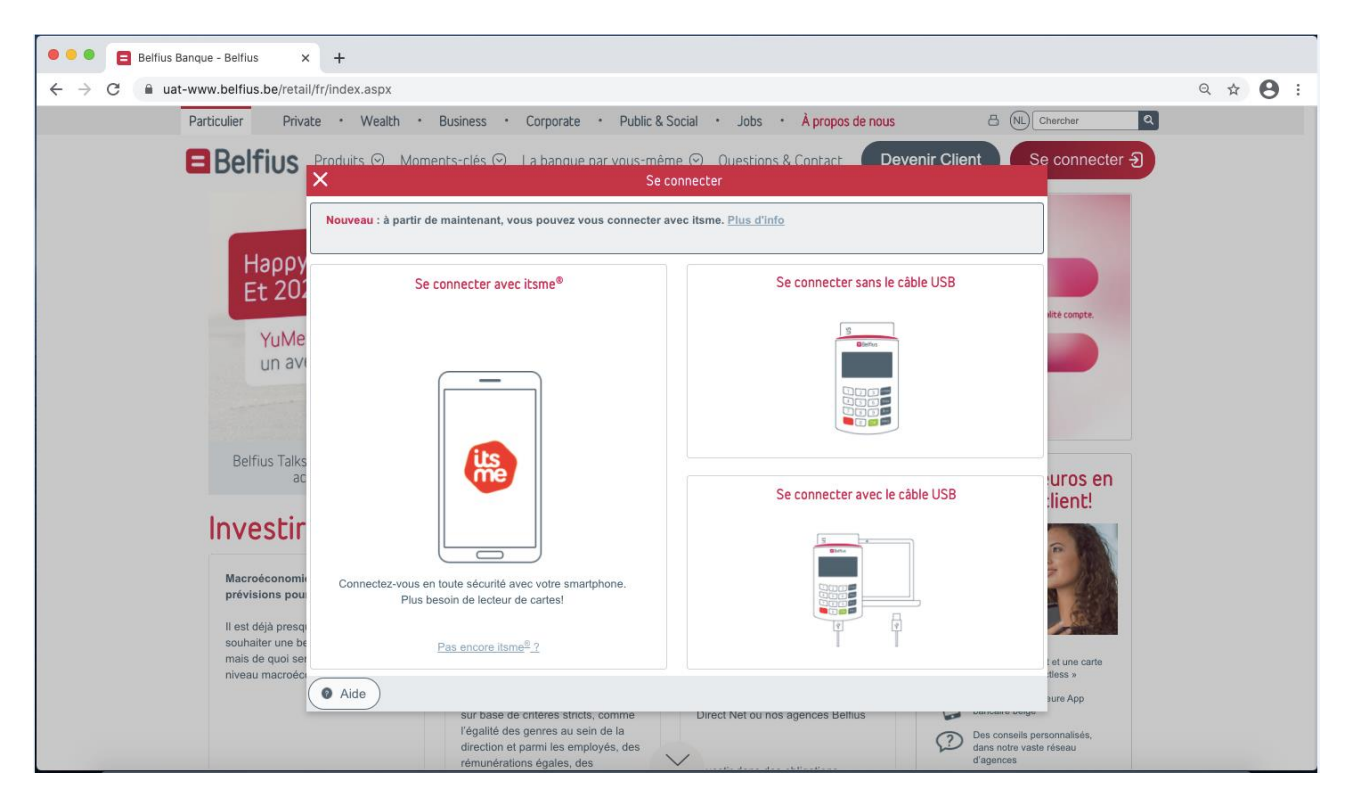

Choisissez ensuite '**Se connecter avec câble USB**'.

Cliquez sur '**Télécharger logiciel**.

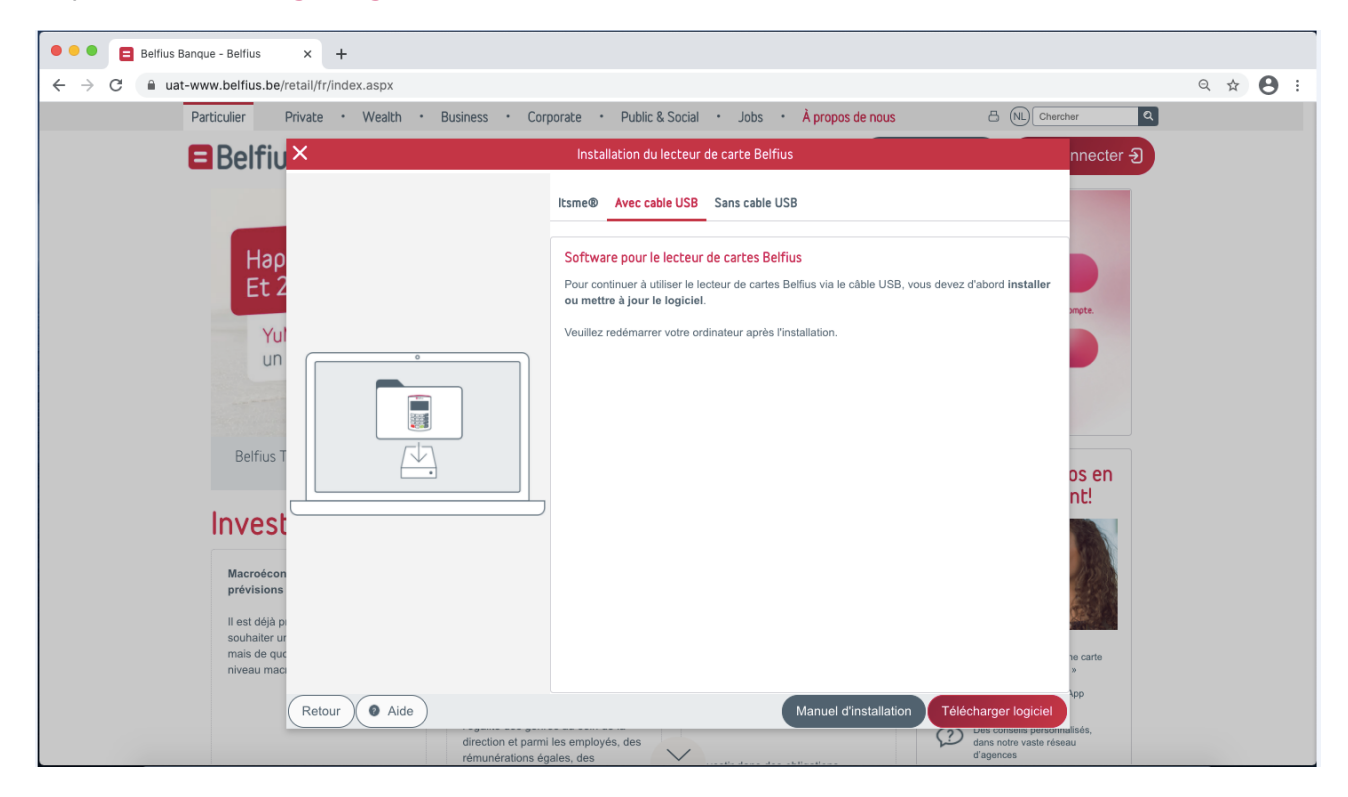

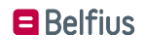

# **Installer le logiciel relatif au lecteur de carte**

Cliquez dans le coin inférieur gauche de votre écran sur '**Digipass Native Bridge (digipassnativebridge-installer.exe)**' pour installer le logiciel.

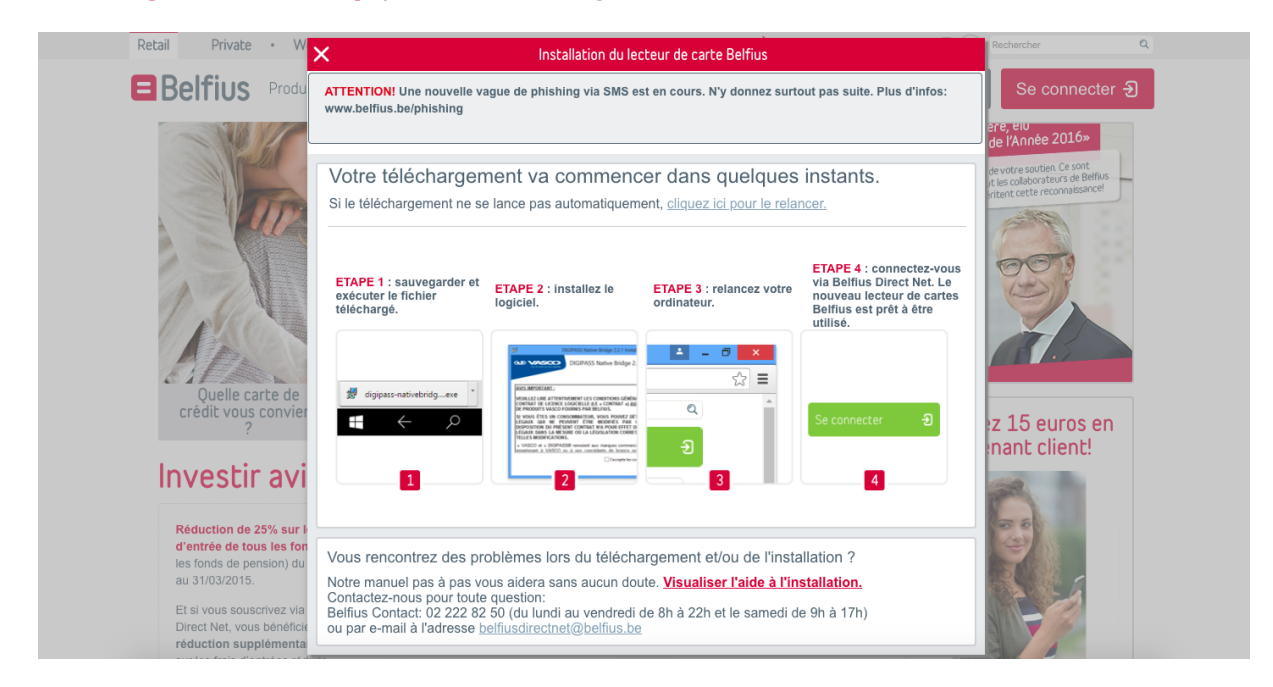

Cliquez sur '**Continuer**'**/**'**Continue**'.

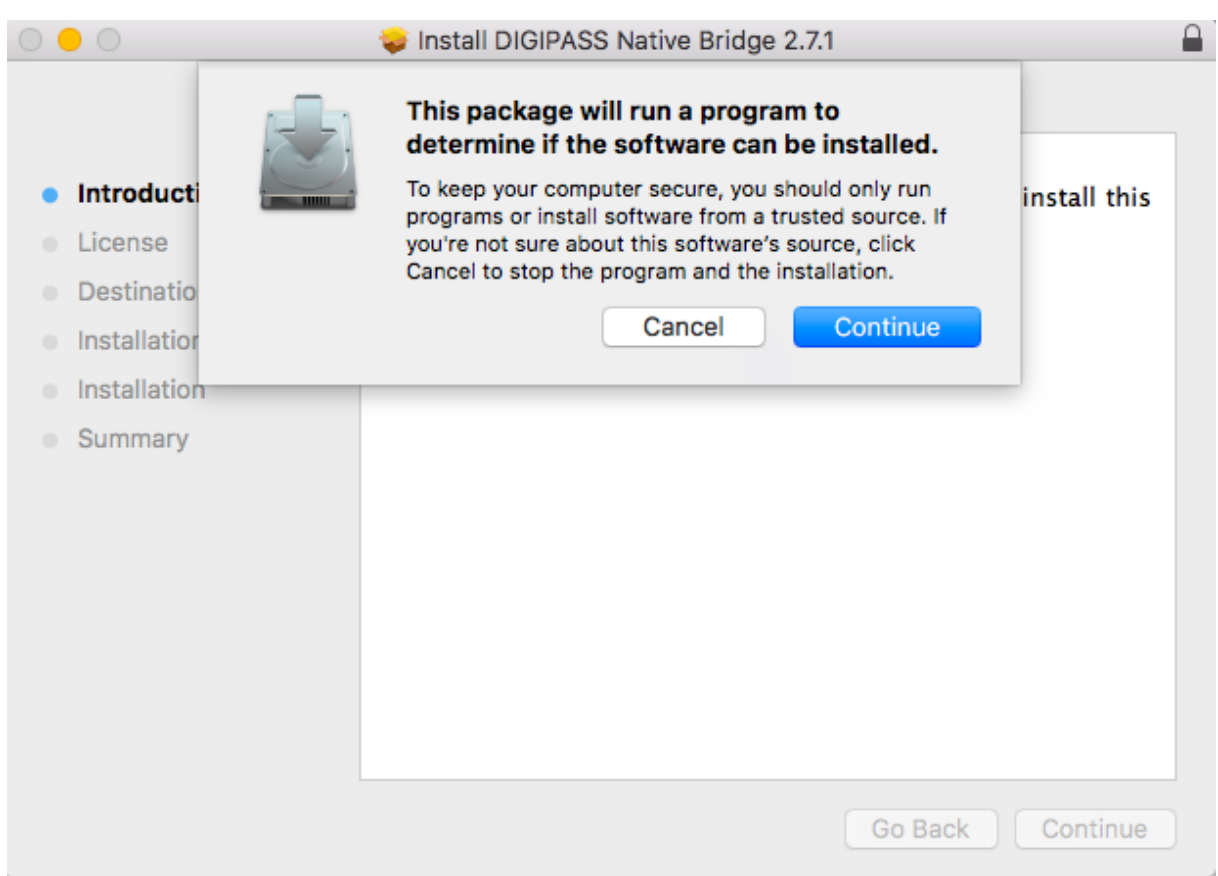

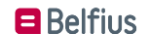

# Cliquez sur '**Continuer**'**/**'**Continue**'.

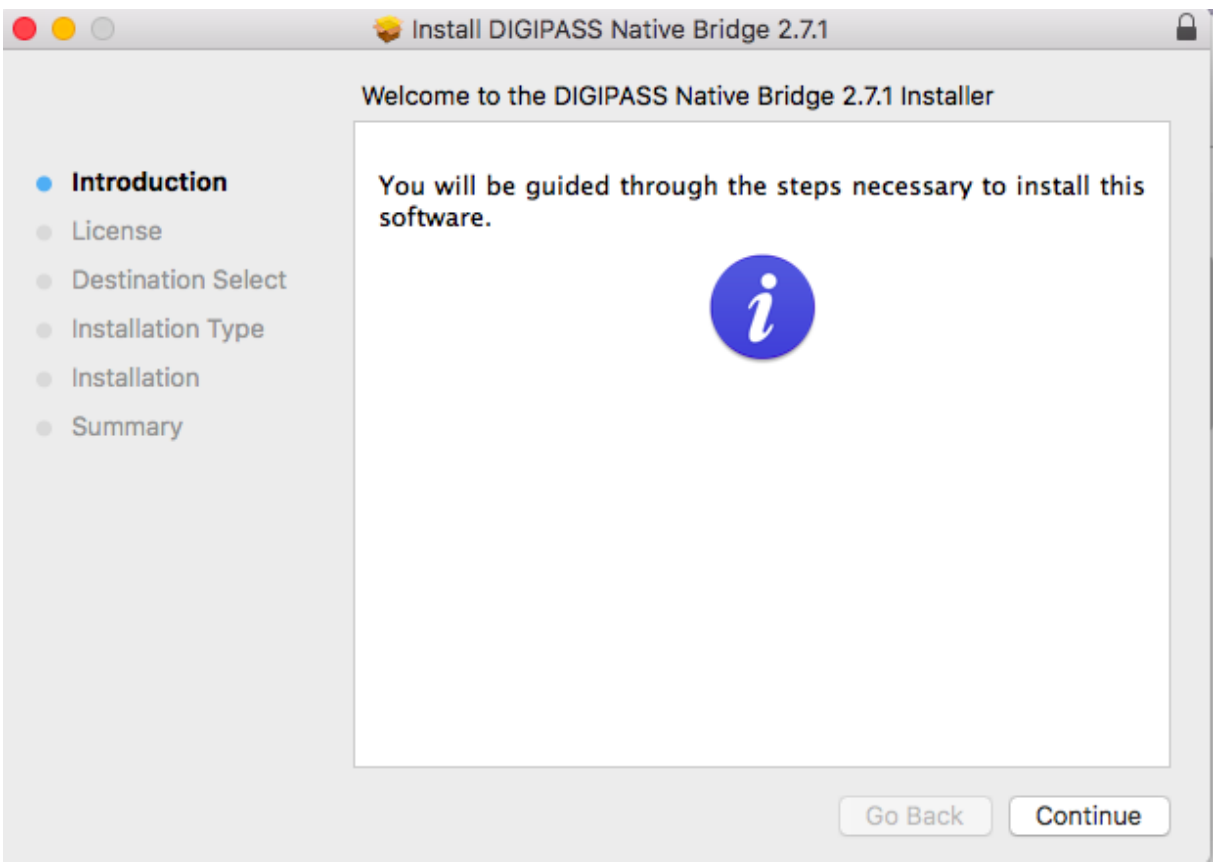

En dessous des conditions de licence, cliquez sur '**Continuer**'**/**'**Continue**'.

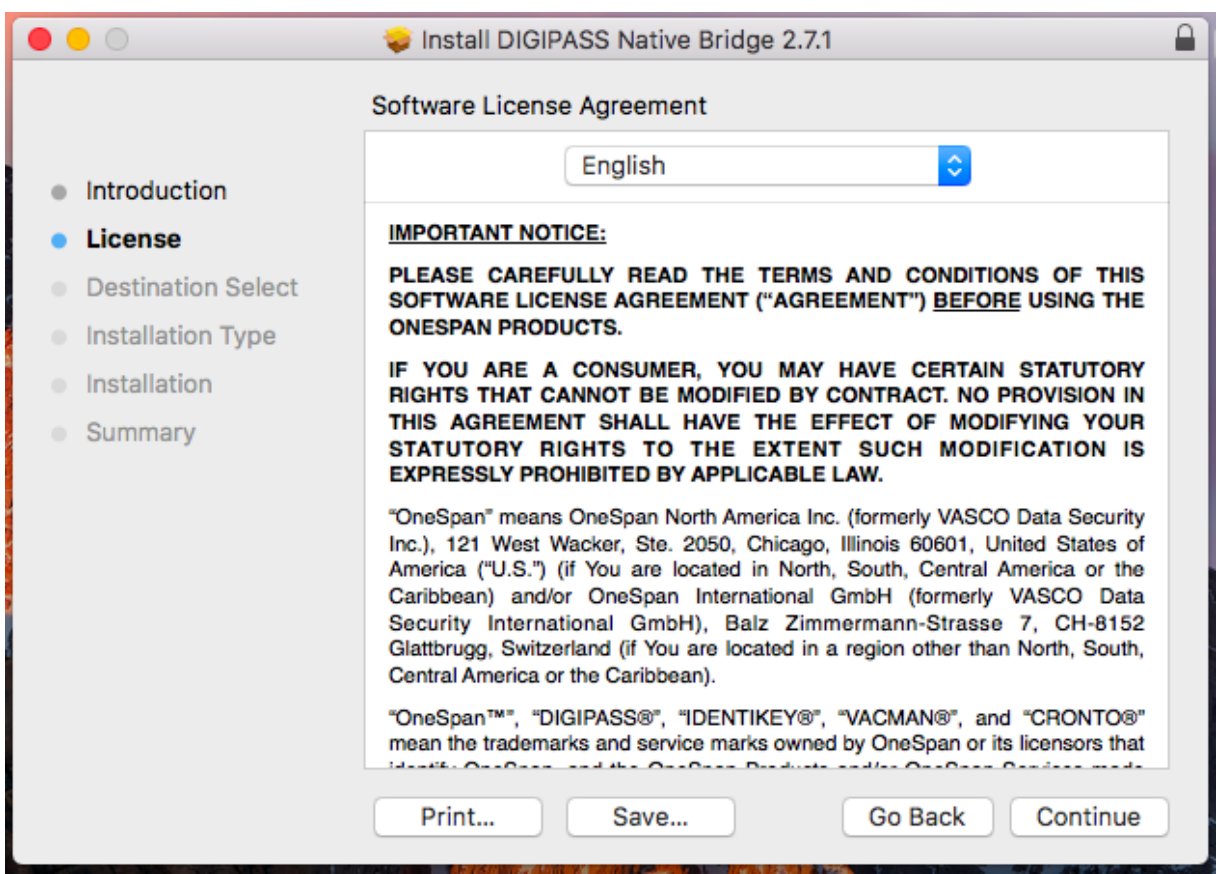

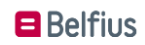

Pour accepter les conditions de licence, cliquez sur '**Accord**'**/**'**Agree**'. Cliquez sur '**Continuer**'**/**'**Continue**'.

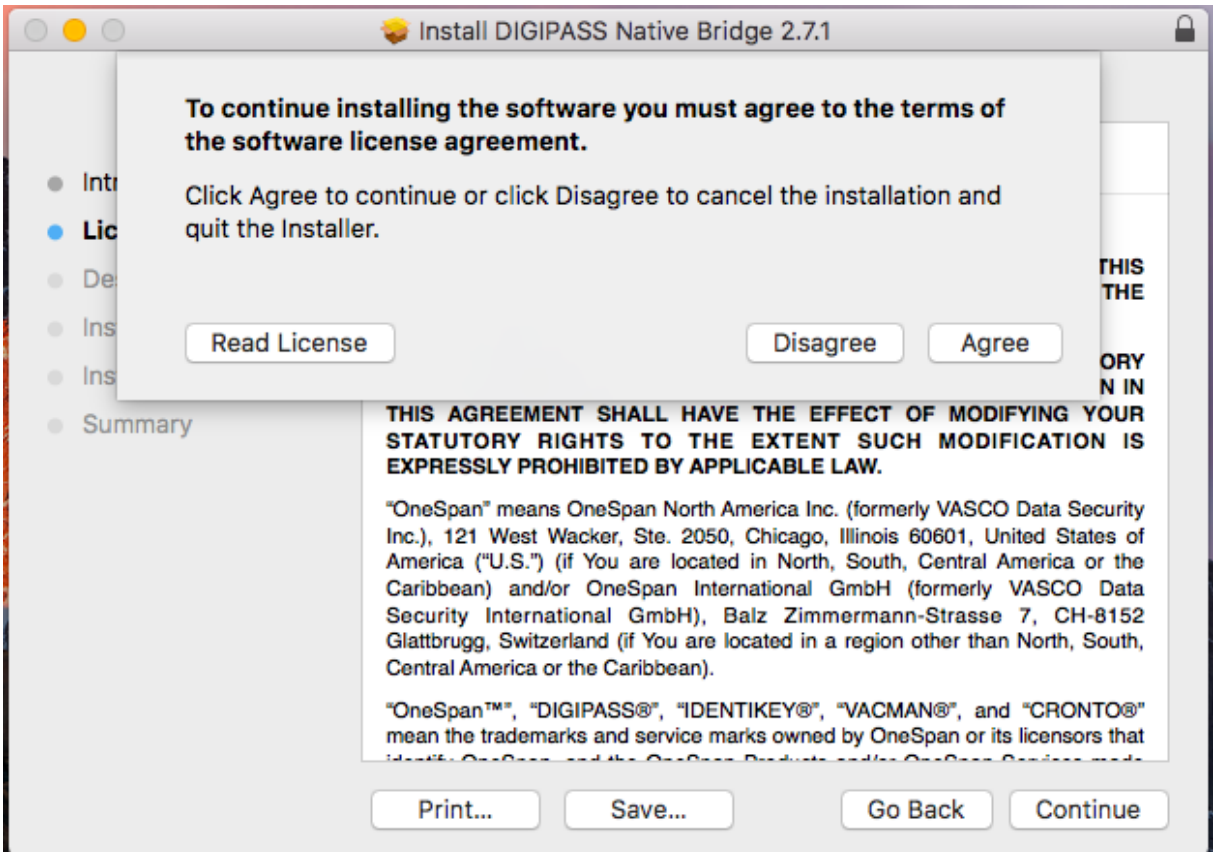

## Cliquez sur '**Continuer/Continue**'

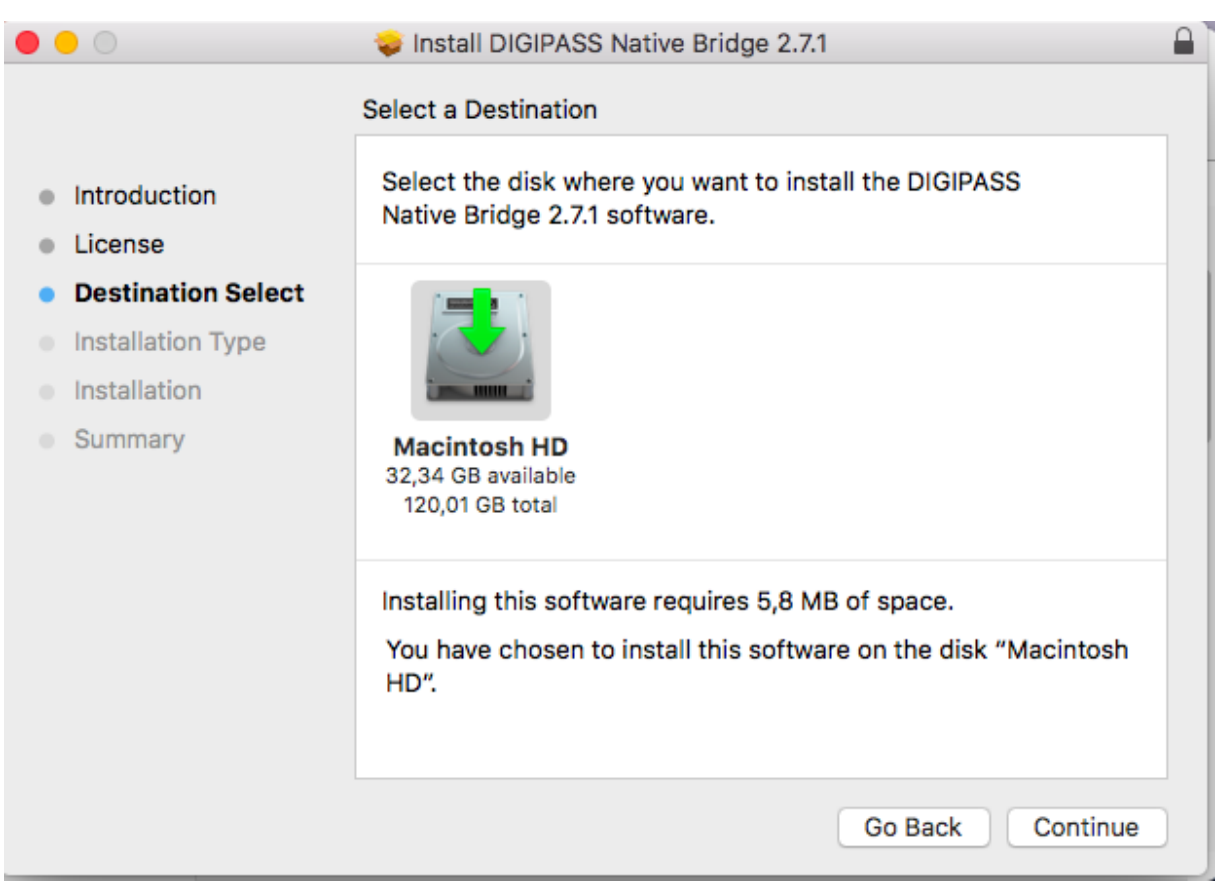

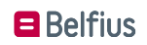

Quand l'installation du logiciel est terminée, cliquez sur le bouton '**Fermer'/**'**Close**'.

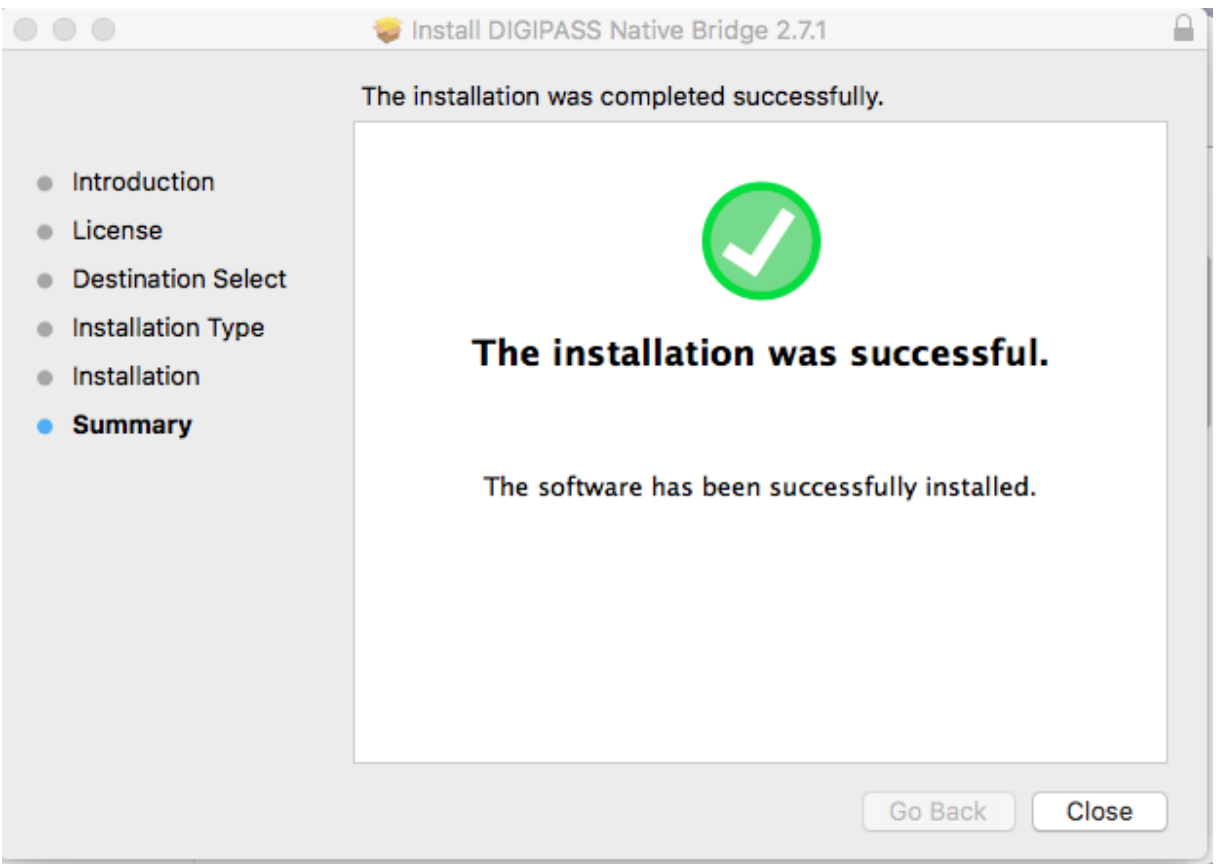

Cliquez sur **'Déplacer dans la poubelle'** / **'Move to Trash'** et fermez toutes les fenêtres ouvertes de Google Chrome.

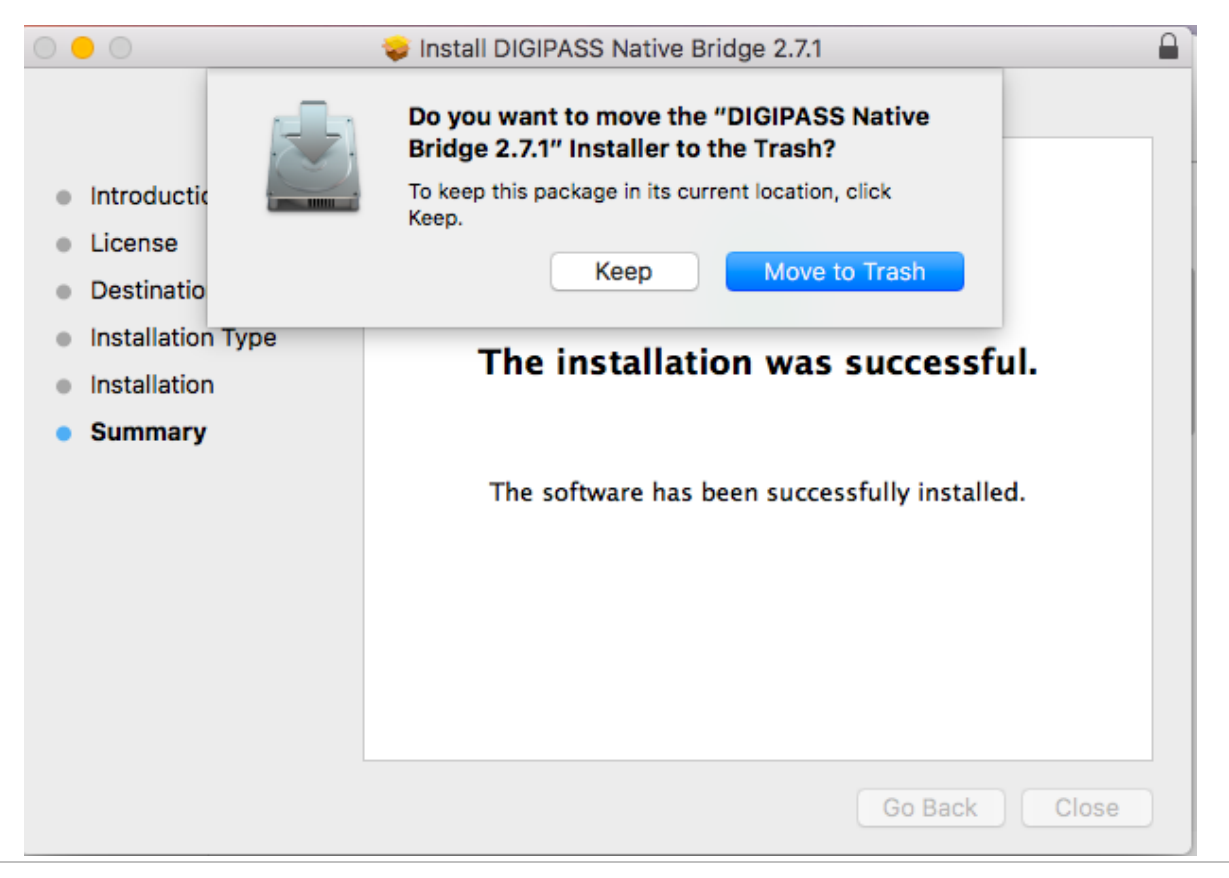

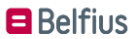

### **Se connecter avec le lecteur de carte Belfius**

Redémarrez l'ordinateur

### Surfez sur **[https://www.belfius.be](https://www.belfius.be/)**

Connectez le lecteur de lecteur de carte Belfius à votre pc à l'aide du câble USB fourni.

Cliquez en haut à droite de l'écran sur '**Se connecter**'. Choisissez ensuite '**Se connecter avec le cable USB'**

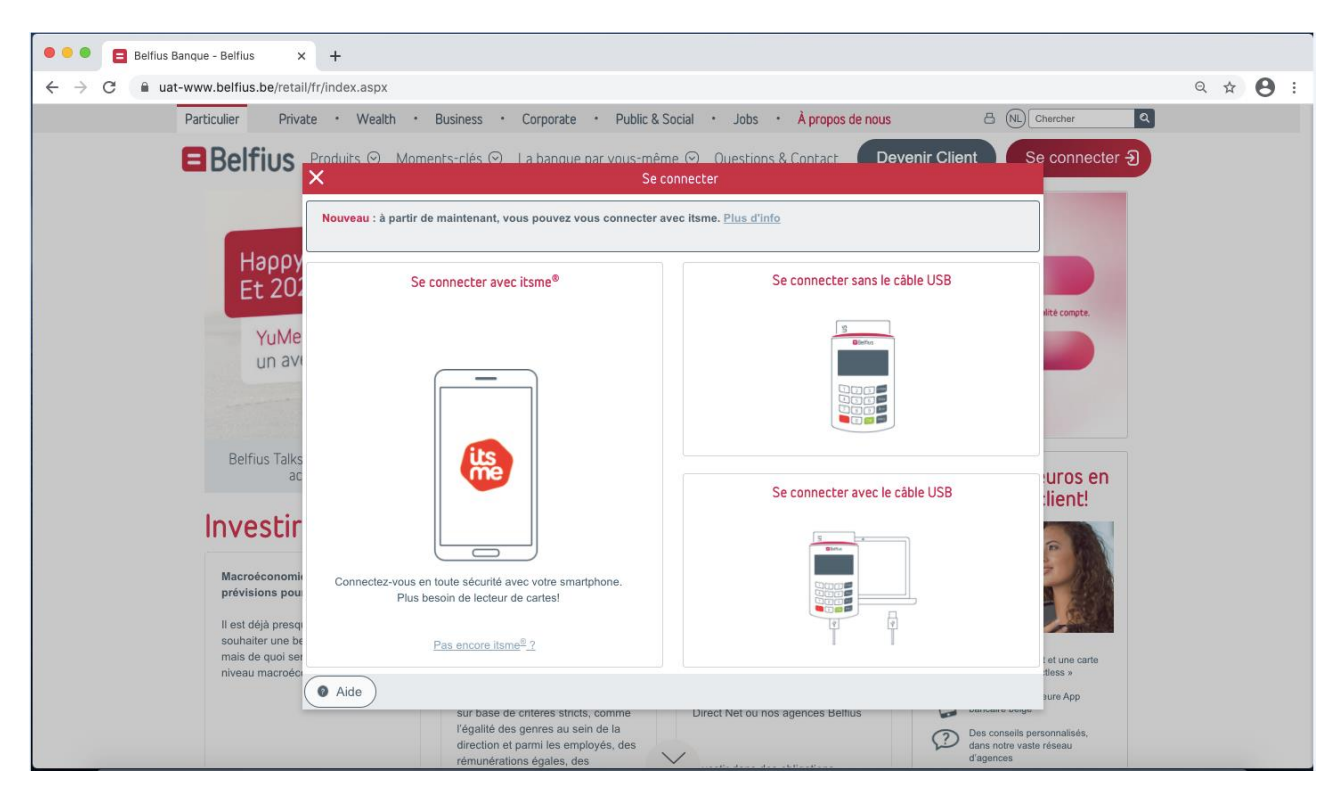

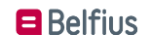

Introduisez votre **code pin** sur le lecteur de carte et appuyez sur la touche verte '**OK**' sur le lecteur de carte Belfius.

Vous êtes connecté à votre Belfius Direct Net.

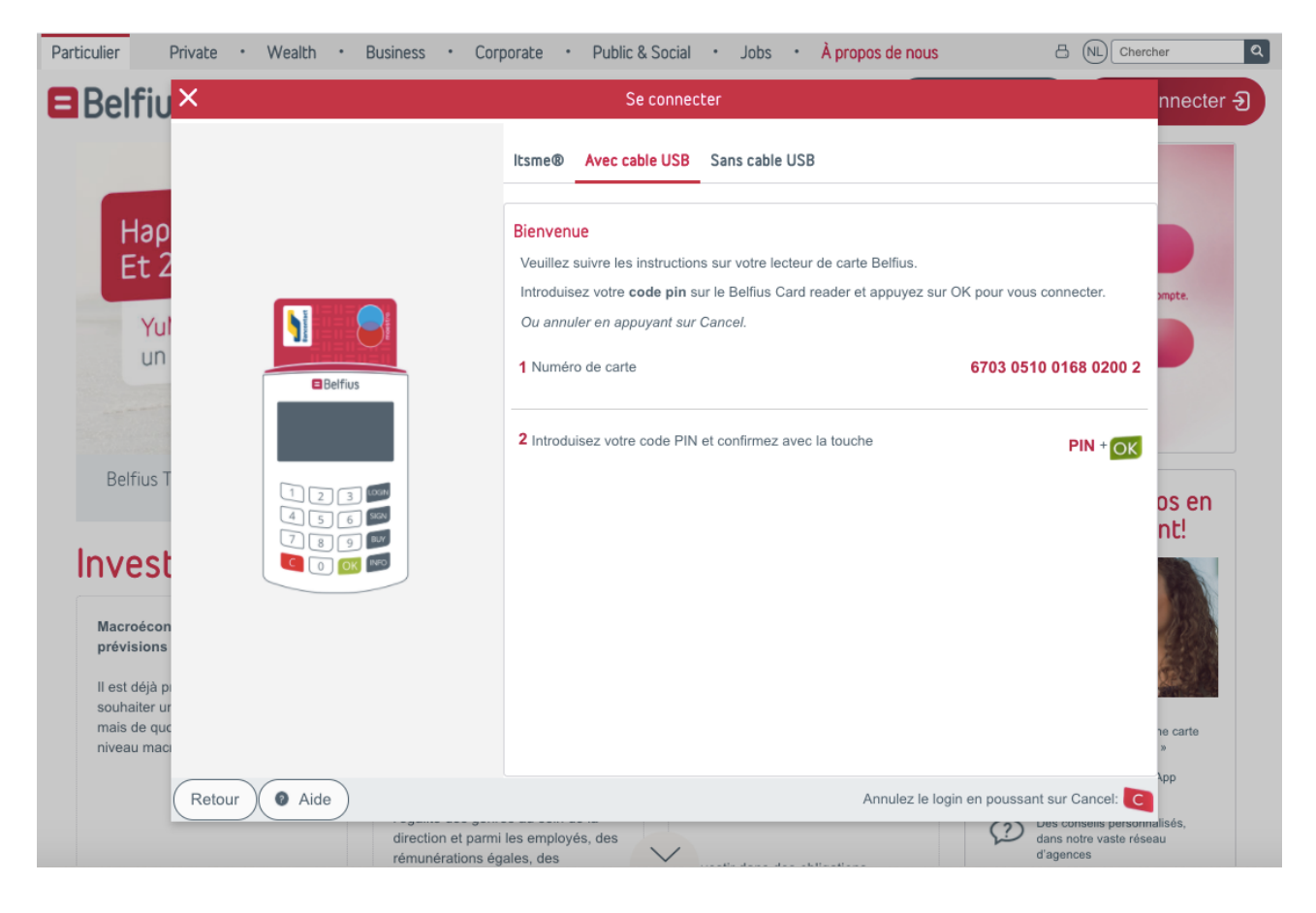

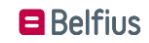